## ВСЕРОССИЙСКИЙ НАУЧНО-ИССЛЕДОВАТЕЛЬСКИЙ ИНСТИТУТ **МЕТРОЛОГИЧЕСКОЙ СЛУЖБЫ** (ФГУП «ВНИИМС»)

**УТВЕРЖДАЮ** Зам. директора ФГУП «ВНИИМС» В.Н. Яншин  $\alpha$ *Apene* 2014  $r$ .

## ГОСУДАРСТВЕННАЯ СИСТЕМА ОБЕСПЕЧЕНИЯ ЕДИНСТВА ИЗМЕРЕНИЙ

Теплосчетчики Q heat МЕТОДИКА ПОВЕРКИ

# Содержание

Введение

 $\mathcal{L}^{\text{max}}_{\text{max}}$  , where  $\mathcal{L}^{\text{max}}_{\text{max}}$ 

 $\mathcal{A}_{\mathbf{A}} = \mathcal{A}_{\mathbf{A}}$ 

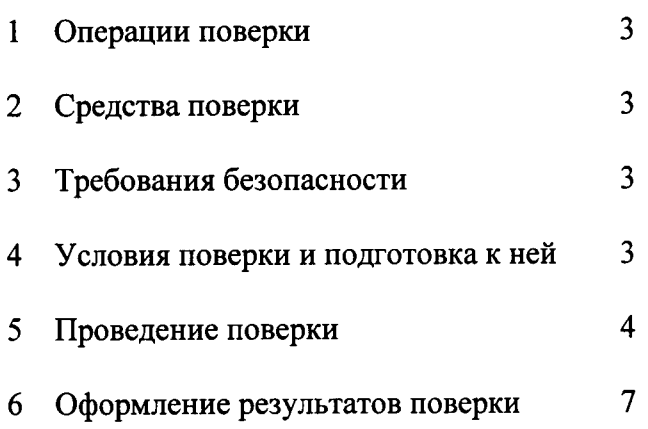

Настоящая методика распространяется на теплосчетчики Q heat, изготавливаемые фирмой «QUNDIS GmbH», Германия предназначенных для измерений количества тепловой энергии и объема теплоносителя в закрытых системах тепло (отопления) /холодоснабжения и устанавливает методику их первичной и периодической поверки.

Межповерочный интервал - 5 лет.

## 1 Операции поверки

При проведении поверки должны быть выполнены следующие операции:

- внешний осмотр (п. 5.1);

- проверка герметичности (п. 5.2);
- опробование (п. 5.3)

 $\mathcal{F}_{\mathbf{A}}$  , and  $\mathcal{F}_{\mathbf{A}}$ 

- определение метрологических характеристик (п. 5.4);
- проверка версии и контрольной суммы программного обеспечения (п. 5.5).

#### 2 Средства поверки

При проведении поверки должны использоваться следующие средства:

- установка поверочная по ГОСТ 8.156-83;

- магазин сопротивления P4831, погрешность  $\pm$  0,02 % - 2 шт.;

- частотомер электронно-счетный вычислительный ЧЗ-64.1 (счетчик импульсов);

- импульсный интерфейс;

- гидравлическая опрессовочная установка на давление до 6,0 МПа, манометр ОБМ, до 4,0 МПа, класс точности не менее 1 %;

- средства поверки по ГОСТ 8.461-2009;

- компьютер с установленной программой;

- оптическая головка с держателем.

Допускается применение других средств, обеспечивающих определение метрологических характеристик поверяемых теплосчетчиков с требуемой точностью.

#### 3 Требования безопасности

3.1 Поверка должна проводиться при соблюдении требований безопасности, приведенных в нормативно-технической и эксплуатационной документации на средства измерений и испытательное оборудование.

3.2 К поверке допускаются лица, прошедшие инструктаж по технике безопасности и изучившие эксплуатационную документацию на теплосчетчик, средства измерений и испытательное оборудование.

#### 4 Условия поверки и подготовка к ней

4.1 При проведении поверки должны соблюдаться следующие условия:

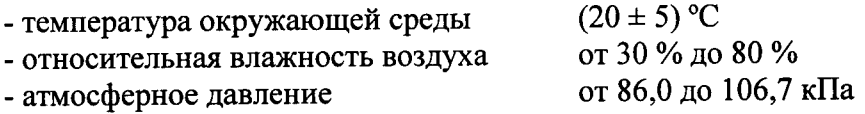

- отсутствие внешних электрических и магнитных полей

- отсутствие вибрации и тряски

- длина кабелей, соединяющих магазины сопротивлений с теплосчетчиком, не должна превышать 2 м, а разность их сопротивлений не должна превышать  $0.01$  O<sub>M</sub>.

4.2 Перед началом поверки теплосчетчик выдерживают в условиях поверки не менее 1 часа, если до этого он находился в других условиях.

4.3 Подготовка средств поверки должна производиться в соответствии с требованиями их эксплуатационной документации.

#### 5 Проведение поверки

5.1 Внешний осмотр.

При внешнем осмотре устанавливают:

- соответствие заводского номера теплосчетчика номеру, указанному в паспорте;

- отсутствие дефектов, затрудняющих считывание показаний;

- отсутствие механических повреждений, влияющих на работоспособность;

- отсутствие инородных предметов в проточной части;

отсутствие несанкционированного вмешательства (целостность заводских  $\mathcal{L}^{\pm}$ пломб).

5.2 Сопротивление между каждым контактом разъема и корпусом следует измерять при постоянном напряжении от 10 до 100 В, температуре от 15 °С до 35 °С и относительной влажности не более 80 %. Полярность напряжения необходимо изменять. Во всех случаях сопротивление должно быть не менее 100 Мом.

5.3 Проверка герметичности.

Проверку герметичности датчика расхода производят путем создания в его рабочей полости гидравлического давления 1,6 МПа (16 кгс/см<sup>2</sup>). Увеличение давления должно быть плавным, без гидравлического удара. Избыточное давление контролируют по манометру.

Результаты проверки считаются положительными, если в течение 15 минут при наружном осмотре не обнаружено течи или каплепадения и спада давления по контрольному манометру.

5.4 Опробование.

При опробовании должны быть выполнены следующие операции:

- убедитесь в наличии на табло трех мерцающих с периодом 32 или 8 секунд трех черточек;

- удержанием кнопки нажатой в течение 5 секунд, активируйте меню «1-User» (пользователь);

- кратковременным нажатием кнопки, выведите на табло последовательно все параметры текущего меню. Убедитесь в отсутствии искажений в индикации параметров, оцените соответствие текущих показаний реальным: текущий расход и мощность равны нулю, температуры близки к температуре в помещении, разность температур близка к нулю). При выявлении несоответствий поверка прекращается;

- установите теплосчетчик на испытательный стенд в соответствии с руководством по монтажу. Направление стрелки на приборе должно совпадать с направлением потока;

- откройте расход воды на уровне 0,9 от номинального значения на период до 3 минут с целью удаления воздуха из системы и одновременного опробования работоспособности ультразвукового датчика расхода. Проконтролируйте по табло

показание текущего расхода, приращение показаний объема, показания температур (с учетом того, что термометр сопротивления Тм измеряет температуру воды). При выявлении несоответствий поверка прекращается.

5.5 Определение метрологических характеристик.

В соответствии с классификацией ГОСТ Р ЕН 1434-1-2011 теплосчетчик является составным (компактным) СИ и для целей поверки рассматривается как состоящий из отдельных частей (поверяемых отдельно), но после поверки считается неделимым.

Перед испытанием теплосчетчик переводят в режим «Тест» (см. руководство по эксплуатации). Показания объема и энергии будут выводиться на дисплей с высоким разрешением.

5.5.1 Определение относительной погрешности ультразвукового датчика расхода.

5.5.1.1 Определение погрешности производят в каждом из трех диапазонов расходов:

a)  $q_i \leq q \leq 1, 1 q_i$ 6) 0,1  $q_p \le q \le 0$ ,11  $q_p$ в) 0,9  $q_p \leq q \leq 1,0$   $q_p$ 

На каждом расходе производят однократное измерение.

5.5.1.2 Относительную погрешность ультразвукового датчика расхода определяют по результатам измерения одного и того же объема воды, пропущенного через теплосчетчик и эталонную меру поверочной установки.

Относительную погрешность определяют по формуле:

$$
\delta_f = (V_d - V_c) \times 100 / V_c, \%
$$

V<sub>d</sub> - объем воды, измеренный поверяемым счетчиком; где V<sub>c</sub> - объем воды, измеренный эталонным средством.

Показание объема, измеренного счетчиком, считывается с дисплея.

При автоматизированном процессе поверки для снятия показаний можно использовать импульсный выход высокого разрешения (100 имп/л). Вычислитель подключается к счетчику импульсов через импульсный интерфейс тип 66-99-143.

При этом, измеренный объем определяется по формуле:

 $V_d = N / K x 1000 m^3$ ,

К - коэффициент преобразования (100 имп/л), где N - показание счетчика импульсов.

Счетчик импульсов перед каждым испытанием должен быть обнулен. Минимальный объем воды, пропускаемой на каждом поверочном расходе, указан в таблице 1:

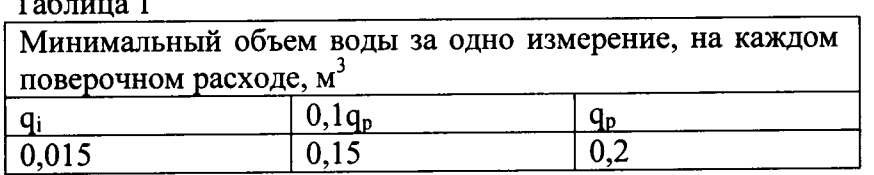

 $T - \epsilon$ 

5.5.1.3 Относительная погрешность датчика расхода должна находиться в пределах  $\delta_f = (2 + 0.02 \, \text{q}_p / \text{q})$ , но не более  $\pm 5 \, \%$ .

5.5.2 Определение погрешности измерения разности температур комплектом температурных датчиков.

Погрешность измерения разности температур проводят в соответствии с ГОСТ Р ЕН 1434-5-2011 п. 5.3.

Каждый температурный датчик комплекта (пары) должен быть поверен в одной и той же температурной ванне (термостате) в трех температурных точках: 130 °С, 75 °С и 10 °С. Глубина погружения должна быть не менее 90 % от общей длины датчика.

Полученные при поверке значения сопротивлений должны быть использованы в системе трех уравнений для вычисления трех констант уравнения «температура/сопротивление» по EN 60751 (ГОСТ 6651-2009) и построения кривой, проходящей через эти три точки. Таким образом, получают характеристическую кривую для каждого из датчиков.

Используя стандартные константы EN 60751, строят «идеальную» кривую. Вычитают из характеристической кривой каждого датчика «идеальную» кривую, получают погрешность измерения при любой температуре. Далее определяют максимальную погрешность показаний в диапазоне температур от 2 °С до 150 °С и в диапазоне разности температур от 3 К до 140 К. Для температуры обратного потока более 80 °С во внимание принимают только разности температур более 10 K.

Погрешность, определенная как указано выше, не должна превышать значений, установленных в п. 9.2.2.2 ГОСТ Р ЕН 1434-1-2011

При измерениях сопротивления ток должен быть таким, чтобы мощность не превышала 0,2 мВт.

5.5.3 Определение погрешности вычислителя.

5.5.3.1 Определение погрешности вычислителя производят с использованием его функции автоинтеграции в 3-х точках при трех значениях разности температур  $(\Theta T)$ :

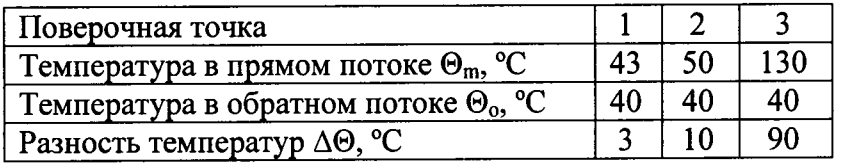

Имитация температур в прямом и обратном потоках воды производится путем установки на магазинах сопротивлений, подключенных на место отпаянных температурных датчиков, значений в соответствии с ГОСТ 6651. Расход воды через счетчик должен отсутствовать.

5.5.3.2 Вычислитель подключают к компьютеру, используя оптический интерфейс.

Запускают программу.

5.5.3.3 К вычислителю, вместо температурных датчиков подключают магазины сопротивлений. Устанавливают сопротивления, соответствующие температурам первой поверочной точки.

5.5.3.4 Запускают первую автоинтеграцию, нажав «Старт» в меню "Autointegration". Вычислитель автоматически произведет вычисление тепловой энергии, отдаваемой имитированным объемом 1000 л при заданном разности температур. Результат вычисления считывают с дисплея.

5.5.3.5 Повторяют операцию для 2-й и 3-й тестовых точек.

5.5.3.6 Вычисляют «истинные» значения по формуле стандарта EN1434-1-2011 для заданных температур и 1000 л объема и сравнивают с результатом, полученным вычислителя.

5.5.3.7 Относительная погрешность вычислителя должна находиться в пределах  $E_c = \pm (0.5 + \Delta \theta_{mHH}/\Delta \theta)$ .

5.6 Проверка версии и контрольной суммы программного обеспечения.

Версию программного обеспечения (ПО) и контрольную сумму проверяют визуально с дисплея, находящегося в техническом (сервисном) цикле.

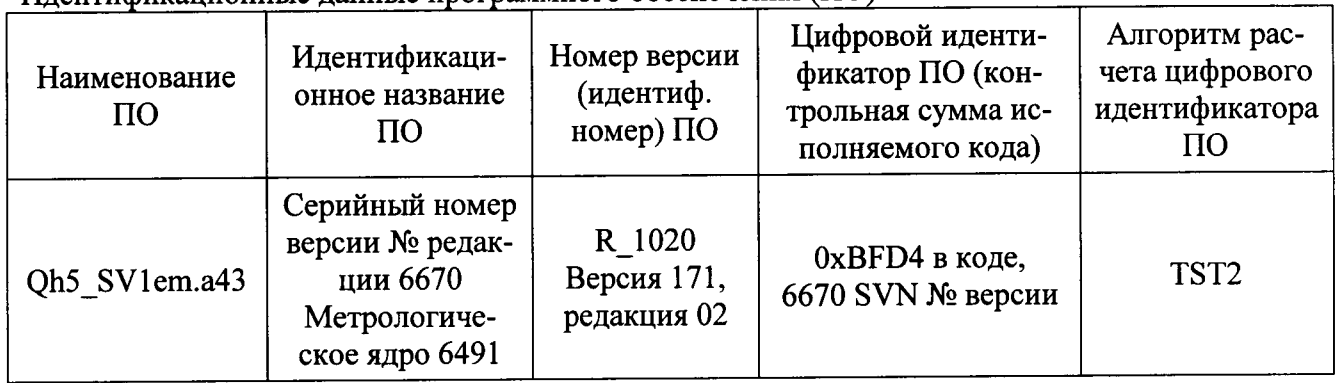

Илентификационные данные программного обеспечения (ПО)

 $\mathbf{r}$  is a set  $\mathbf{r}$ 

Если версия ПО и/или контрольная сумма не совпадает, поверка прекращается.

#### 6 Оформление результатов поверки

6.1 При положительных результатах поверки оформляется свидетельство о поверке или наносится поверительное клеймо в паспорте теплосчетчика (в соответствии с ПР 50.2.006-94), доступ к печатной плате счетчика пломбируется.

6.2 При отрицательных результатах поверки счетчик бракуется и оформляется извещение о непригодности.